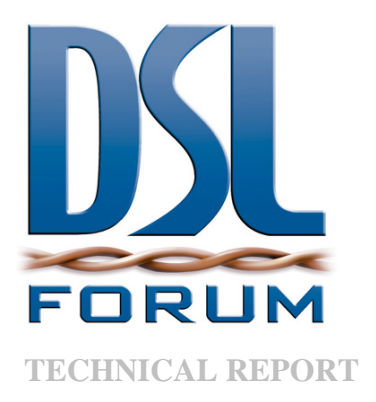

# **TR-143 Enabling Network Throughput Performance Tests and Statistical Monitoring**

**Issue: 1 Issue Date: May 2008** 

#### **Notice**

The DSL Forum is a non-profit corporation organized to create guidelines for DSL network system development and deployment. This Technical Report has been approved by members of the Forum. This document is not binding on the DSL Forum, any of its members, or any developer or service provider. This document is subject to change, but only with approval of members of the Forum.

This document is provided "as is," with all faults. Any person holding a copyright in this document, or any portion thereof, disclaims to the fullest extent permitted by law any representation or warranty, express or implied, including, but not limited to,

(a) any warranty of merchantability, fitness for a particular purpose, non-infringement, or title;

(b) any warranty that the contents of the document are suitable for any purpose, even if that purpose is known to the copyright holder;

(c) any warranty that the implementation of the contents of the documentation will not infringe any third party patents, copyrights, trademarks or other rights.

This publication may incorporate intellectual property. The DSL Forum encourages but does not require declaration of such intellectual property. For a list of declarations made by DSL Forum member companies, please see [www.dslforum.org.](http://www.dslforum.org/)

# **Issue History**

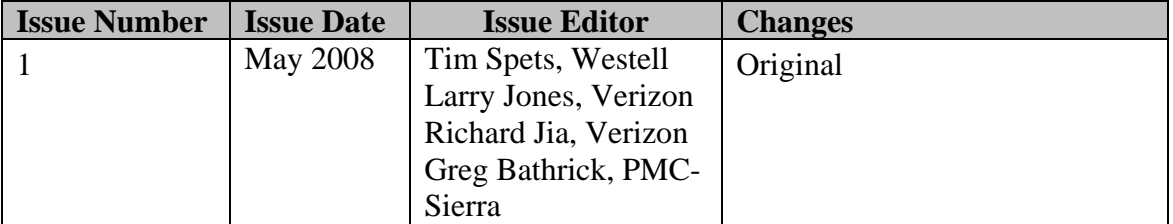

Technical comments or questions about this document should be directed to:

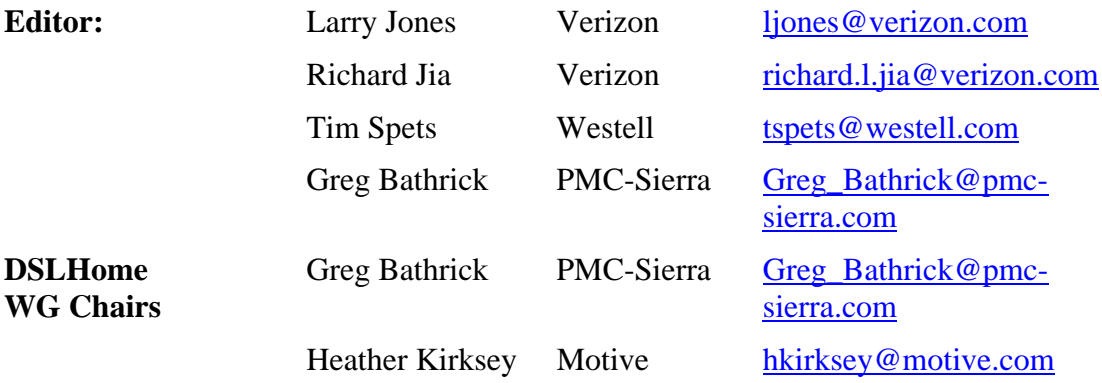

## **TABLE OF CONTENTS**

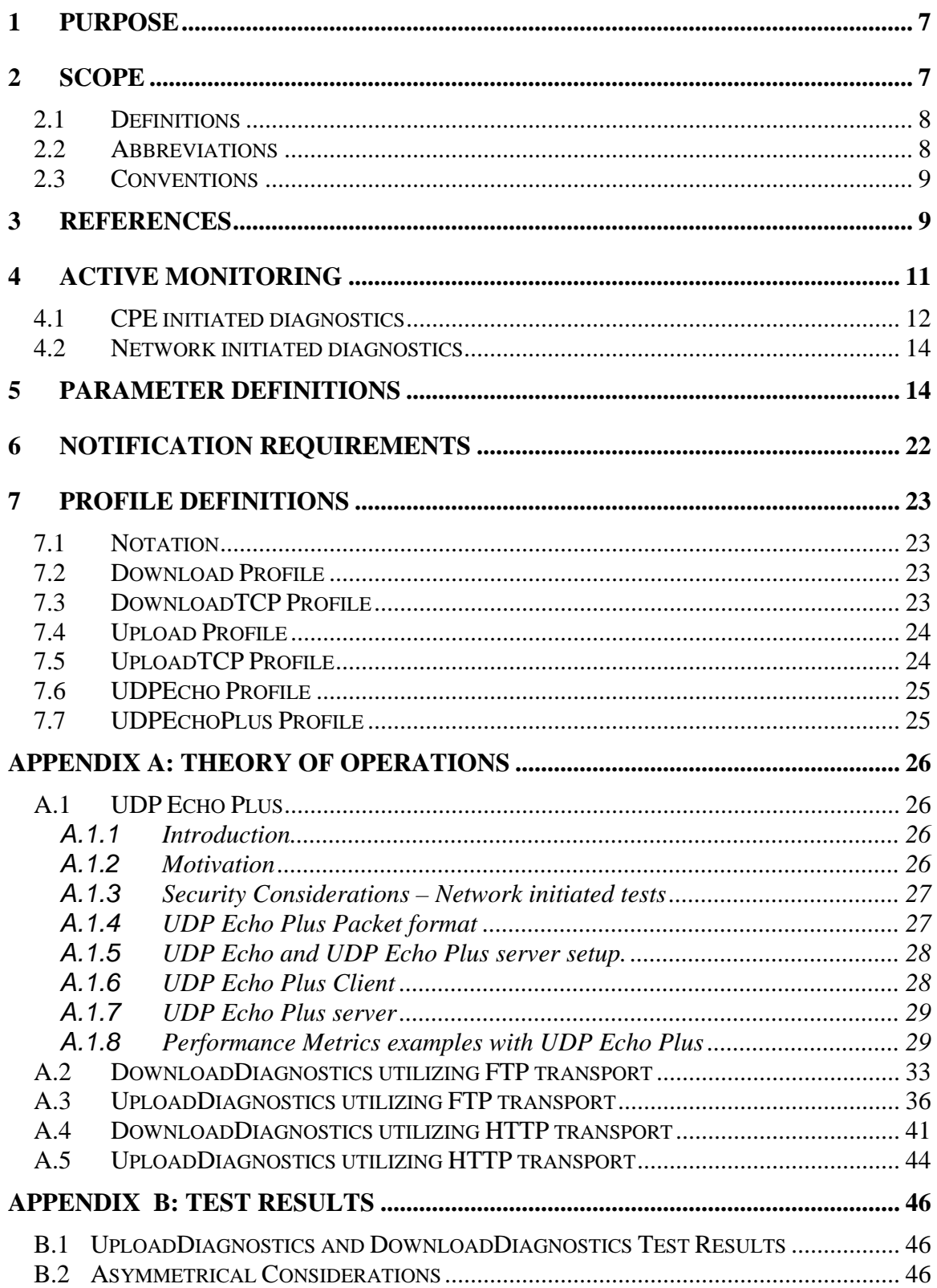

# **List of Figures**

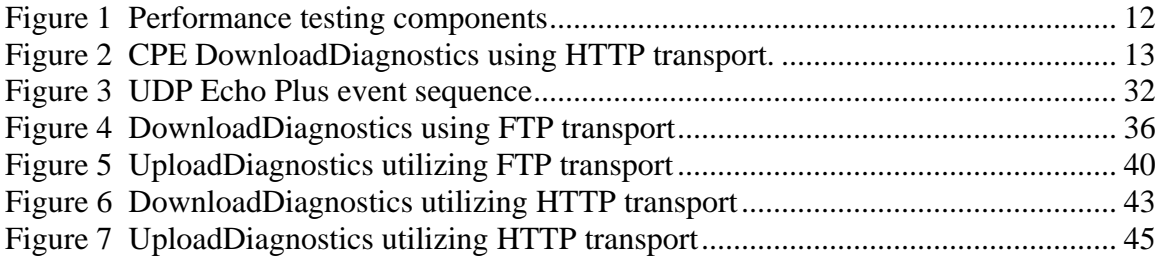

# **List of Tables**

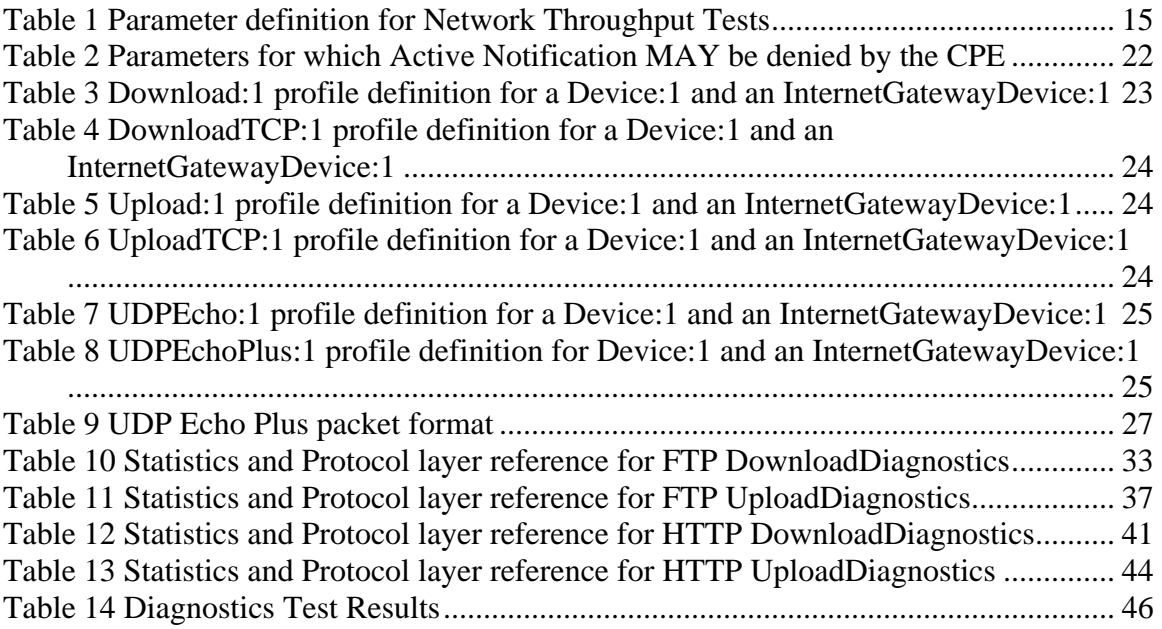

#### **Summary**

This document defines the CPE data model objects for Network Service Providers to initiate performance throughput tests and monitor data on the IP interface of a CPE using the Diagnostic mechanism defined in TR-069 Amendment 2 [\[1\].](#page-8-1)

The Network Service Provider provides network infrastructure and services to its customers, such as Content Service Providers who source the information and end users who consume the information. In order to minimize the downtime of network services, the Network Service Provider needs tools to enable monitoring the performance of the network continuously and diagnose the problem when it occurs.

The architecture of TR-069 Amendment 2 [\[1\]](#page-8-1) enables device management with the CPE devices both at the customer's gateway, and with devices within the customer's home network. The diagnostic and monitoring objects provided with this document will assist the Network Service Provider in determining whether the problem occurs in the Network Service Provider's network or the customer's home network.

## <span id="page-6-0"></span>**1 Purpose**

As broadband Network Service Providers endeavor to provide quantitative QoS and/or qualitative QoS distinctions, they require some means of base lining nominal service levels and validating such QoS objectives. Active Monitoring of the broadband access network represents one important tool for achieving this objective. The key benefit of Active Monitoring is that it allows the network operator to characterize the performance of end to end paths and/or path segments depending on the scope of the probing. An example use case is to perform active tests between the subscriber RG and a Network Test Server located at the Network Service Provider's Point of Presence (POP). This scenario gives the Network Service Provider the ability to measure the contribution of the Network Service Provider network (i.e. the portion of the end to end path under the provider's control) to the overall user experience (which is dictated by the composite effect of the segments their applications traverse end to end). A natural extension of this use case is to place Network Test Servers at multiple locations in the subscriber path towards the provider's Internet Peering Point. Moreover, Active Monitoring enables the measurement of performance metrics conducive to establishing Service Level Agreements for guaranteed and business class service offerings.

The throughput tests proposed in this document are intended to measure the user experience via traffic emulation. Though it is arguable that the user experience can be inferred solely from network performance parameters (e.g. packet loss, packet delay, etc.), network operators can benefit from having the ability to measure user level performance metrics such as transaction throughput and response time in a proactive or an on-demand basis. This document includes throughput and response time test types in an overall portfolio of Active Monitoring. Such tests inherently account for the nuances and n-th order effects of transport protocol behavior such as TCP flow control by emulating application layer transactions (HTTP, FTP) and explicitly measuring parameters of interest such as transaction throughput, round trip time, and transaction response time. Since the network operator can bound the scope of the measurement segment (e.g. to within a broadband access network or autonomous domain, etc.) these measurements greatly enhance the performance characterization of network segments of interest in a manner most intuitively aligned with the user experience. A preliminary set of test transaction types are proposed but the concept is extensible to other transaction types.

## **2 Scope**

This document defines an Active Monitoring test suite which can be leveraged by Network Service Providers to monitor and/or diagnose the state of their broadband network paths serving populations of subscribers who utilize TR-069 compliant CPE. Active Monitoring supports both Network Initiated Diagnostics and CPE Initiated Diagnostics for monitoring and characterization of service paths in either an ongoing or

<span id="page-7-0"></span>on-demand fashion. These generic tools provide a platform for the validation of QoS objectives and Service Level Agreements.

This document introduces a Network Test Server, which is a conceptual endpoint for the testing described herein. Operation of this server is out of scope for this document.

#### **2.1 Definitions**

The following terminology is used throughout this document.

![](_page_7_Picture_157.jpeg)

#### **2.2 Abbreviations**

This document defines the following abbreviations:

![](_page_7_Picture_158.jpeg)

#### <span id="page-8-0"></span>WG Working Group

#### **2.3 Conventions**

In this document, several words are used to signify the requirements of the specification. These words are often capitalized.

![](_page_8_Picture_187.jpeg)

implementation that does include the option.

## **3 References**

The following references constitute provisions of this Technical Report. At the time of publication, the editions indicated were valid. All references are subject to revision; users of this document are therefore encouraged to investigate the possibility of applying the most recent edition of the references listed below. A list of the currently valid DSL Forum Technical Reports is published at [www.dslforum.org](http://www.dslforum.org/).

- <span id="page-8-1"></span>[1] TR-069 Amendment 2, CPE WAN Management Protocol, DSL Forum Technical Report, 2007
- <span id="page-8-6"></span>[2] RFC 2616, *Hypertext Transfer Protocol -- HTTP/1.1,*  <http://www.ietf.org/rfc/rfc2616.txt>, 1999
- <span id="page-8-5"></span>[3] RFC 3986, *Uniform Resource Identifier (URI): Generic Syntax,* <http://www.ietf.org/rfc/rfc3986.txt>, 2005
- <span id="page-8-2"></span>[4] RFC 862, *Echo Protocol,* [http://www.ietf.org/rfc/rfc862.txt,](http://www.ietf.org/rfc/rfc862.txt) 1983
- <span id="page-8-8"></span>[5] RFC 3393, IP Packet Delay Variation Metric for IP Performance Metrics (IPPM), <http://www.ietf.org/rfc/rfc3393.txt>, 2002
- <span id="page-8-9"></span><span id="page-8-7"></span>[6] RFC 959, *File Transfer Protocol,* [http://www.ietf.org/rfc/rfc959.txt](http://www.ietf.org/rfc/rfc3986.txt), 1985
- <span id="page-8-10"></span> RFC 3449, *TCP Performance Implications of Network Path Asymmetry,*  [7] <http://www.ietf.org/rfc/rfc3449.txt>, 2002
- <span id="page-8-4"></span><span id="page-8-3"></span> TR-106 Amendment 1, *Data Model Template for TR-069-Enabled Devices,* DSL [8] Forum Technical Report, 2006

<span id="page-9-0"></span>[9] TR-098 Amendment 1, *Internet Gateway Device Version 1.1 Data Model for TR-069,* DSL Forum Technical Report, 2006

## <span id="page-10-0"></span>**4 Active Monitoring**

Active Monitoring is described by the introduction of controlled traffic diagnostic suites that are network layer centric and are agnostic to the underlying access network. Diagnostics that use standard TCP and UDP based protocols and are controlled through diagnostic objects can be applied to any CPE device. The remote endpoints can be placed throughout the Provider network at strategic locations to determine possible points of network congestion or fault. Active Monitoring can also be used to characterize the quality of paths in the broadband access network. This document defines a basic monitoring architecture that can provide some operational experience in CPE based monitoring to be refined, and expanded upon in future releases

The UDP Echo Plus test is a UDP Echo as defined in [\[4\]](#page-8-2) with the addition of performance specific fields in the payload. The UDP Echo Plus payload allows for timestamping and sequencing to support additional inferences on packet loss and jitter beyond the capabilities of the standard UDP Echo. Using UDP Echo Plus packets as probes, the UDP Echo Plus test provides a sampling based monitoring approach.

The CPE Upload and Download Diagnostic throughput test simulates the client behavior in the client/server paradigm performing an FTP or HTTP transaction to a corresponding remotely located FTP or HTTP server. The CPE throughput tests provides a bulk transfer based measurement approach, to perform throughput and response time measurements for the test initiated (injected) transaction over select network links.

The diagnostic tests are not designed to run in parallel and their results are based on normal traffic occurring on the link and utilizing any remaining bandwidth. Multiple tests may consume excess bandwidth and skew results. Active Monitoring traffic can be generated from a CPE or a Network Testing Server endpoint. [Figure 1](#page-11-1) is a conceptual diagram to illustrate this.

<span id="page-11-0"></span>![](_page_11_Figure_1.jpeg)

<span id="page-11-1"></span>**Figure 1 Performance testing components** 

## **4.1 CPE initiated diagnostics**

In a CPE initiated UploadDiagnostics and DownloadDiagnostics the following endpoints perform the following functions.

The ACS initiates the DownloadDiagnostics request to the CPE, setting test parameters and initiating the test. The CPE initiates the Diagnostic (FTP or HTTP client transaction), and stores the test results. A Network Test Server responds to the Diagnostic (FTP or HTTP) request via a HTTP/FTP server.

In [Figure 2](#page-12-1) is an example diagram of a DownloadDiagnostics using an HTTP URL.

<span id="page-12-0"></span>![](_page_12_Figure_1.jpeg)

<span id="page-12-1"></span>**Figure 2 CPE DownloadDiagnostics using HTTP transport.** 

#### <span id="page-13-0"></span>**4.2 Network initiated diagnostics**

The Network initiated diagnostics represents an alternative approach to minimize the burden on the ACS for Network Service Providers that want to support continual proactive monitoring of samplings of CPE. For example, dedicated Network Test Servers distributed per serving area can perform Network initiated diagnostics to continually characterize the state of broadband access paths to samplings of subscribers and build performance trends on those paths. For the Network Initiated diagnostics model, the ACS would first need to enable the CPE to function as a server (UDPEchoConfig). For security the source IP address of the Network Test are the only requests the CPE protocol servers will respond to. Defined in [A.1](#page-25-1) is the UDP Echo tests sourced by the Network Test Server and responded to by the CPE UDP Echo server. In a Network initiated UDP Echo test the following sequence is used to perform the test;

The ACS configures the CPE to enable the UDP Echo server. The Network Test Server initiates the client request, and sends the UDP echo packets. The CPE UDP Echo server responds to the UDP echo packets.

## <span id="page-13-1"></span>**5 Parameter Definitions**

To support the functionality defined in this specification, an extension to the Device data model is specified in [Table 1.](#page-14-1) This extension is considered part of Device:1.2 (version 1.2 of the Device data model), which extends version 1.1 of the Device data model defined in TR-106 Amendment 1 [\[8\].](#page-8-3)

If the CPE is an Internet Gateway, the same extension applies to the InternetGatewayDevice data model. This extension is considered part of InternetGatewayDevice:1.3 (version 1.3 of the InternetGatewayDevice data model), which extends version 1.2 of the InternetGatewayDevice data model defined in TR-098 Amendment 1 [\[9\].](#page-9-0)

In both cases, the new parameters specified here are defined to exist as top level objects, meaning that they reside in the Internet Gateway Device object or Device object.

<span id="page-14-0"></span>[Table 1](#page-14-1) lists the objects associated with Network Throughput Tests and their associated parameters. The notation used to indicate the data type of each parameter follows the notation defined in [\[8\].](#page-8-4)

![](_page_14_Picture_148.jpeg)

#### <span id="page-14-1"></span>**Table 1** Parameter definition for Network Throughput Tests

 $\overline{a}$ 

<span id="page-14-2"></span><sup>&</sup>lt;sup>1</sup> The name of a Parameter is formed from the concatenation of the base path, (refer to [8] section 2.1), the object name shown in the yellow header, and the individual Parameter name.<br><sup>2</sup> "W" indicates the parameter MAY be writable (if "W" is not present, the parameter is defined as read-

<span id="page-14-3"></span>only). For an object, "W" indicates object instances can be Added or Deleted.

![](_page_15_Picture_210.jpeg)

![](_page_16_Picture_243.jpeg)

# Enabling Network Throughput Performance Tests and Statistical MonitoringTR-143

![](_page_17_Picture_137.jpeg)

![](_page_18_Picture_210.jpeg)

![](_page_19_Picture_247.jpeg)

# Enabling Network Throughput Performance Tests and Statistical MonitoringTR-143

![](_page_20_Picture_284.jpeg)

<span id="page-21-0"></span>![](_page_21_Picture_201.jpeg)

## **6 Notification Requirements**

CPE MUST support Active Notification as described in [\[1\],](#page-8-1) for all parameters defined in the Parameter Definitions (section [5\)](#page-13-1) with the exception of those parameters listed in [Table 2.](#page-21-1) For only those parameters listed in [Table 2,](#page-21-1) the CPE MAY reject a request by an ACS to enable Active Notification via the SetParameterAttributes RPC by responding with fault code 9009 as defined in [\[1\]](#page-8-1) (Notification request rejected).

CPE MUST support Passive Notification as described in [\[1\],](#page-8-1) for all parameters defined in the Parameter Definitions (section [5\)](#page-13-1), with no exceptions.

| Parameter <sup>3</sup>        |  |  |  |  |  |
|-------------------------------|--|--|--|--|--|
| .UDPEchoConfig.               |  |  |  |  |  |
| PacketsReceived               |  |  |  |  |  |
| PacketsResponded              |  |  |  |  |  |
| BytesReceived                 |  |  |  |  |  |
| BytesResponded                |  |  |  |  |  |
| TimeFirstPacketReceived       |  |  |  |  |  |
| <b>TimeLastPacketReceived</b> |  |  |  |  |  |
| .DownloadDiagnostics.         |  |  |  |  |  |
| DiagnosticsState              |  |  |  |  |  |
| ROMTime                       |  |  |  |  |  |
| <b>BOMTime</b>                |  |  |  |  |  |
| EOMTime                       |  |  |  |  |  |
| TestBytesReceived             |  |  |  |  |  |
| TotalBytesReceived            |  |  |  |  |  |
| <b>TCPOpenRequestTime</b>     |  |  |  |  |  |
| TCPOpenResponseTime           |  |  |  |  |  |
| .UploadDiagnostics.           |  |  |  |  |  |
| DiagnosticsState              |  |  |  |  |  |
| <b>ROMTime</b>                |  |  |  |  |  |

<span id="page-21-1"></span>**Table 2 Parameters for which Active Notification MAY be denied by the CPE** 

 $\overline{a}$ 

<span id="page-21-2"></span><sup>&</sup>lt;sup>5</sup> The name of a Parameter referenced in this table is the concatenation of the object name shown in the yellow header, and the individual Parameter name.

<span id="page-22-0"></span>![](_page_22_Picture_154.jpeg)

## **7 Profile Definitions**

#### **7.1 Notation**

The following abbreviations are used to specify profile requirements:

![](_page_22_Picture_155.jpeg)

#### **7.2 Download Profile**

[Table 3](#page-22-1) defines the Download:1 profile for a Device:1 and an InternetGatewayDevice:1 object. The minimum required version for this profile is Device:1.2 and InternetGatewayDevice:1.3.

## <span id="page-22-1"></span>**Table 3 Download:1 profile definition for a Device:1 and an InternetGatewayDevice:1**

![](_page_22_Picture_156.jpeg)

#### **7.3 DownloadTCP Profile**

<span id="page-23-0"></span>The DownloadTCP:1 profile for a Device:1 and an InternetGatewayDevice:1 object is defined as the union of the Download:1 profile and the additional requirements defined in [Table 4.](#page-23-1) The minimum required version for this profile is Device:1.2 and InternetGatewayDevice:1.3.

<span id="page-23-1"></span>**Table 4 DownloadTCP:1 profile definition for a Device:1 and an InternetGatewayDevice:1** 

| <b>Name</b>                | <b>Requirement</b> |
|----------------------------|--------------------|
| .DownloadDiagnostics.      | D                  |
| <b>TCPOpenRequestTime</b>  |                    |
| <b>TCPOpenResponseTime</b> |                    |

#### **7.4 Upload Profile**

[Table 5](#page-23-2) defines the Upload:1 profile for a Device:1 and an InternetGatewayDevice:1 object. The minimum required version for this profile is Device:1.2 and InternetGatewayDevice:1.3.

| <b>Name</b>                           | <b>Requirement</b> |
|---------------------------------------|--------------------|
| .UploadDiagnostics.                   | P                  |
| DiagnosticsState                      | W                  |
| Interface                             | W                  |
| UploadURL                             | W                  |
| <b>DSCP</b>                           | W                  |
| <b>EthernetPriority</b>               | W                  |
| ROMTime                               | R                  |
| <b>BOMTime</b>                        | $\mathsf{R}$       |
| EOMTime                               | R                  |
| TestFileLength                        | $\mathsf{R}$       |
| TotalBytesSent                        | R                  |
| <b>TCPOpenRequestTime</b>             | $\mathsf{R}$       |
| TCPOpenResponseTime                   | R                  |
| .Capabilities. PerformanceDiagnostic. | P                  |
| UploadTransports                      | R                  |

<span id="page-23-2"></span>**Table 5 Upload:1 profile definition for a Device:1 and an InternetGatewayDevice:1** 

## **7.5 UploadTCP Profile**

The UploadTCP:1 profile for the Device:1 and an InternetGatewayDevice:1 object is defined as the union of the Upload:1 profile and the additional requirements defined in [Table 6.](#page-23-3) The minimum required version for this profile is Device:1.2 and InternetGatewayDevice:1.3.

<span id="page-23-3"></span>**Table 6 UploadTCP:1 profile definition for a Device:1 and an InternetGatewayDevice:1** 

| <b>Name</b>         | Requirement |
|---------------------|-------------|
| .UploadDiagnostics. |             |
| TCPOpenRequestTime  |             |

<span id="page-24-0"></span>![](_page_24_Picture_133.jpeg)

#### **7.6 UDPEcho Profile**

[Table 7](#page-24-1) defines the UDPEcho:1 profile for a Device:1 and an InternetGatewayDevice:1 object. The minimum required version for this profile is Device:1.2 and InternetGatewayDevice:1.3.

# <span id="page-24-1"></span>**Table 7 UDPEcho:1 profile definition for a Device:1 and an**

![](_page_24_Picture_134.jpeg)

![](_page_24_Picture_135.jpeg)

#### **7.7 UDPEchoPlus Profile**

The UDPEchoPlus:1 profile for a Device:1 and a InternetGatewayDevice:1 object is defined as the union of the UDPEcho:1 profile and the additional requirements defined in [Table 8.](#page-24-2) The minimum required version for this profile is Device:1.2 and InternetGatewayDevice:1.3.

#### <span id="page-24-2"></span>**Table 8 UDPEchoPlus:1 profile definition for Device:1 and an InternetGatewayDevice:1**

![](_page_24_Picture_136.jpeg)

# <span id="page-25-0"></span>**Appendix A: Theory of Operations**

# <span id="page-25-1"></span>**A.1 UDP Echo Plus**

## **A.1.1 Introduction**

The UDP Echo Service is defined by [\[4\].](#page-8-2) UDP Echo Plus utilizes the UDP Echo Service and extends it by additional packet field definitions and new server behaviors. The UDP Echo server utilizes improved security provided by UDPEchoConfig object.

### **A.1.2 Motivation**

The notion of active probe based sampling of network paths and/or path segments has long been established as a viable methodology for making inferences on the state of such paths (and path segments), with regard to link and network layer performance metrics such as packet/frame/cell loss, delay, delay variation and others. A very useful tool for realizing probing and general debugging (such as path continuity and integrity verification), is an echo service. In the link layer context, OAM loopback messages such as defined ITU-T I.610, for the ATM case, have been employed. In the IP context, ICMP echo (i.e. ping) has been widely used for such purposes due to its ubiquitous availability in network routers and hosts. However, the viability of using ping measurements suffers from the fact that many routers process pings with lower priority than actual user packet's and may delay or discard ICMP echo requests in a manner that skews the measurement results. The UDP Echo Service is defined at the UDP (or TCP) port level rectifies this issue (unless explicitly port filtered at an intermediate or end host or router). UDP echo packets traverse the same intermediate nodes and logical queuing paths as the user data traffic of the same class of service. The class of service is dictated by DHCP code bit settings, etc. or other network operator specific criteria.

UDP Echo Plus proposes extensions to UDP echo for improved monitoring capabilities. UDP Echo Plus is backwards compatible with UDP echo and devices capable of supporting UDP Echo Plus have no discernable effect on cooperating devices running standard UDP echo. However, when both cooperating devices are UDP Echo Plus capable, the utility of UDP echo is extended by the additional information provided in the five data fields specified in [Table 9.](#page-26-1)

UDP Echo Plus provides additional capability beyond UDP Echo Service including:

- The ability to discern which direction packet drops occur (i.e. one way packet loss per each direction).
- One way packet delay variation per each direction.

<span id="page-26-0"></span>• The ability to discern packets discarded in the network from those discarded at the UDP Echo Plus server device.

#### **A.1.3 Security Considerations – Network initiated tests**

A UDP Echo Plus Network initiated test requires the CPE device to respond to the UDP echo request on the defined interface(s). In order to prevent a DOS (Denial of Service) attack on the CPE, the CPE will only respond to the UDP request from a Source address defined in SourceIPAddress, and will only service the port defined in UDPPort.

#### **A.1.4 UDP Echo Plus Packet format**

The UDP Echo Plus packet contains the packet fields specified in [Table 9.](#page-26-1) Each field is 4 bytes (32 bits) each. Timestamps require a continuous wrapping 32 bit (Big Endean) counter that begins on startup and counts in microseconds.

When a UDP Echo Plus capable service receives a standard UDP Echo packet, the UDP Echo Plus server just reflects the request back towards the source with no payload modification.

When UDP Echo request packets are larger than the minimal packet length for UDP Echo Plus packets, the first 20 bytes of payload are filled as described in this section, with the remaining payload unmodified.

| <b>Source Port</b>               | <b>Destination Port</b> |  |  |  |  |
|----------------------------------|-------------------------|--|--|--|--|
| Length                           | Checksum                |  |  |  |  |
| <b>TestGenSN</b>                 |                         |  |  |  |  |
| TestRespSN                       |                         |  |  |  |  |
| <b>TestRespRecvTimeStamp</b>     |                         |  |  |  |  |
| TestRespReplyTimeStamp           |                         |  |  |  |  |
| <b>TestRespReplyFailureCount</b> |                         |  |  |  |  |
| )ata-                            |                         |  |  |  |  |

<span id="page-26-1"></span>**Table 9 UDP Echo Plus packet format** 

• **TestGenSN** – The packet's sequence number set by the UDP client in the echo request packet, and is left unmodified in the response. It is set to an initial value upon the first requests and incremented by 1 for each echo request sent by the UDP client.

*Note the initial value of TestGenSN is implementation specific.*

• **TestRespSN** – The UDP Echo server's count that is incremented upon each valid echo request packet it receives and responded to. This count is set to 0 when the UDP Echo server is enabled.

- <span id="page-27-0"></span>• **TestRespRecvTimeStamp** is set by the UDP Echo Plus server to record the reception time of echo request packet and is sent back to the server in this data field of the echo response packet.
- **TestRespReplyTimeStamp** is set by the UDP Echo Plus server to record the forwarding time of the echo response packet.
- **TestRespReplyFailureCount** is set by the UDP Echo Plus server to record the number of locally dropped echo response packets. This count is incremented if a valid echo request packet is received but for some reason can not be responded to (e.g. due to local buffer overflow, CPU utilization, etc...). It is a cumulative count with its current value placed in all request messages that are responded to. This count is set to 0 when the UDP Echo server is enabled.

*Note #1: The counter will roll over every 71.5 minutes. Every two successive UDP Echo Plus packets used in the same test would need to be sent within that interval for jitter computation (loss computation of course would not have this restriction).* 

*Note #2: Devices that don't support 1usec timestamp resolution, will still compute the timestamp in microseconds, providing a multiplier. For example a device with 1msec resolution, will increment the 32bit timestamp field in steps of 1000 (instead of steps of 1).* 

#### **A.1.5 UDP Echo and UDP Echo Plus server setup.**

When enabled the UDP Echo server will accept UDP Echo packets. When enabled the UDP Echo Plus server will accept UDP Echo Plus packets and perform the specific operation in the following sections. When UDP Echo server is enabled all counters are reset to 0.

#### **A.1.6 UDP Echo Plus Client**

The UDP Echo client sends packets that match the UDP Echo Plus server configuration (Destination and Source IP address, UDP port). The UDP Echo Plus client controls the provisional settings such as DHCP code point settings, packet size and inter-arrival spacing. The UDP Echo Plus client will place a 32 bit sequence number value, which increments by 1 for each request packet sent, in the **TestGenSN** field of each UDP Echo Plus request.

*Note: Unlike Bulk Data transfer tests, the UDP Echo and UDP Echo Plus tests are typically performed to probe the state of the network at low sampling rates. The UDP Echo or Echo Plus request stream is usually generated at a slow enough rate so that it has negligible impact on the workloads seen by the network nodes the Echo packets traverse.* 

## <span id="page-28-0"></span>**A.1.7 UDP Echo Plus server**

After UDP Echo Plus server configuration and enabling, the UDP Echo Plus server waits for the arrival of UDP Echo Plus (or regular UDP Echo) packets. The UDP Echo server determines a valid request by criteria specified in UDPEchoConfig such as the source IP address of the request, transport protocol and destination port number. An example reference behavior for a UDP Echo Plus server is as follows.

- 1. The UDP Echo server determines that the UDP Echo Plus request is a valid request, if not, the request is ignored.
- 2. If the "valid echo request" criteria is met, the arrival time of the UDP Echo Plus request (i.e. time the last bit of the packet is read from the media), is time stamped with **TestRespRecvTimeStamp**.
- 3. The UDP Echo Plus server prepares a UDP Echo response packet with the data from the request packet.
- 4. If the packet size is large enough to support the UDP Echo Plus data fields, then the first 20 bytes are populated according to [Table 9:](#page-26-1)
	- **TestGenSN** is left unmodified.
	- **TestRespSN** is a sequence number maintained by the server which indicates the number of requests that have been successfully responded to.
	- **TestRespRecvTimeStamp** is the timestamp recorded in step 2.
	- **TestRespReplyTimeStamp** is the timestamp indicating the time the last bit of the response is placed on the physical media.
	- **TestRespReplyFailureCount** is the cumulative number of valid requests that the UDP Echo Plus server could not respond to for whatever reason up to that point in time since the server was enabled. (Due to processing, buffer resource limitations, etc.).

## **A.1.8 Performance Metrics examples with UDP Echo Plus**

The metrics presented in the section are some *examples* of what can be inferred by UDP Echo Plus measurements.

For all example metrics refer to the UDP Echo Plus event sequence diagram depicted in [Figure 3.](#page-31-1) This depicts the sequence of UDP Echo Plus requests and corresponding responses during time interval  $T_{start}$  to  $T_{end}$ . These time boundaries could correspond to the time duration which the UDP Echo Plus server is provisioned to actively respond to request packets (i.e. the time period for which UDP Echo Plus server is enabled).

- Gs<sub>i</sub>, is the time the UDP Echo Plus client sends the UDP Echo Plus request.
- Gr<sub>i</sub> is the time the UDP Echo Plus client receives the UDP Echo Plus response.
- $\text{Rr}_i$  is the time the UDP Echo Plus server receives the UDP Echo Plus request (**TestRespRecvTimeStamp)** .
- $\text{Rs}_i$  is the time the UDP Echo Plus server sends the UDP Echo Plus response (**TestRespReplyTimeStamp)**.

These are the timestamp values placed in the "i-th" UDP Echo Plus received by the UDP Echo Plus server. In the following examples a UDP Echo Plus client and UDP Echo Plus server begin with sequence numbers equal to 1. The UDP Echo Plus client may also require a successful round trip of the UDP Echo Plus to give the proper sequence number offset.

### **A.1.8.1** *One Way Packet Loss*

The UDP Echo Plus client keeps a local tally of the number of request packets that were successfully responded to (within some timer expiration threshold). Refer to this value as the SucessfulEchoCnt. Then upon receiving a UDP Echo Plus response packet from the UDP Echo Plus server at some time Gri, the UDP Echo Plus client can determine RoundTripPacketLoss as :

#### RoundTripPacketLoss = (**TestGenSN** – SucessfulEchoCnt)

Sent packet loss (from UDP Echo Plus client to UDP Echo Plus server path) is determined by subtracting the total requests received by the UDP Plus server (**TestRespSN**) from the total request sent by the UDP Echo Plus client (**TestGenSN)**. The total request received by the UDP Echo Plus server is conveyed to the UDP Echo plus client via the sum **TestRespSN + TestRespReplyFailureCount.** Therefore upon receiving a UDP Echo Plus response packet from the UDP Echo Plus server at some time Gr<sub>i</sub>, the UDP Echo Plus client can determine:

#### Sent packet loss = **TestGenSN – (TestRespSN + TestRespReplyFailureCount)**

Receive packet loss (the UDP Echo Plus server to UDP Echo Plus client path Packet loss), can be calculated upon receiving a UDP Echo Plus response packet from the UDP Echo Plus server at some time Gr<sub>i</sub>, by:

Receive packet loss = RoundTripPacketLoss **–** Sent packet loss

#### **A.1.8.2** *Round Trip Delay*

Upon receiving a UDP Echo Plus response packet from the UDP Echo Plus server at some time Gr<sub>i</sub>, corresponding to the "i-th" request sent, like standard UDP Echo, a UDP Echo Plus client can compute the Round Trip Delay (RTD) simply according to:  $RTD_i = Gr_i - Gs_i$ 

UDP Echo Plus capability allows for the removal of the UDP Echo Plus server's delay component from each RTD value and removes the processing delays at the UDP Echo Plus server. Denoting the RTD measurements with UDP Echo Plus server delay contribution removed as Effective-RTD, then at time  $Gr<sub>i</sub>$  the UDP Echo Plus client can compute:

Effective-RTDi = Gri - Gsi – (**TestRespReplyTimeStamp - TestRespRecvTimeStamp**)

### **A.1.8.3** *One Way IP Packet Delay Variation (IPDV)*

UDP Echo Plus capability can also provide the computation of IPDV (IP Delay Variation) singletons as defined in [\[5\]](#page-8-8) for each direction to infer One Way IPDV statistics of a time interval over which UDP Echo Plus is performed.

This is done by first defining Gs<sub>Previous</sub> ,Gr<sub>Previous</sub>, Rr<sub>Previous</sub>, Rs<sub>Previous</sub> as the times a previous UDP Echo Plus round trip was successful, then comparing those time stamps against the current successful round trip times stamps in the below calculations:

• An IPDV singleton on the Sent path (from UDP Echo Plus client to UDP Echo plus server) measured at the UDP Echo Plus client at time Gr<sub>i</sub> by

Send time delta=  $Gs_i$  -  $Gs<sub>Previous</sub>$ Receive time delta  $= Rr_i - Rr_{\text{Previous}}$ Sent path IPDV  $(i)$  = Send time delta – Receive time delta

• An IPDV singleton on the Receive path (from UDP Echo Plus server to UDP Echo Plus client) measured at the UDP Echo Plus client at time  $Gr_i$  by

Response time delta =  $Rs_i - Rs_{Previous}$ Receive time delta =  $Gr_i$  -  $Gr_{Previous}$ Receive path IPDV  $(i)$  = Response time delta – Receive time delta

A sequence of IPDV singletons calculations utilizing [\[5\]](#page-8-8) may be applied to compute IPDV statistics for each direction.

<span id="page-31-0"></span>![](_page_31_Figure_1.jpeg)

<span id="page-31-1"></span>**Figure 3 UDP Echo Plus event sequence** 

-

## <span id="page-32-0"></span>**A.2 DownloadDiagnostics utilizing FTP transport**

The DownloadDiagnostics test is being used to test the streaming capabilities and responses of the CPE and the WAN connection. The measurements are made during the download process, the 'files' that are Downloaded are arbitrary, and are only temporary. The file received is a stream of arbitrary bytes of a specified length. There is no bound on file size.

The FTP [\[6\]](#page-8-9) server response to the FTP SIZE command gives the CPE the size of the file being Downloaded. The FTP server response to the FTP [\[6\]](#page-8-9) RTRV command will initiate the data sent on the FTP [\[6\]](#page-8-9) data connection.

The CPE counts the number of file bytes received successfully and compares it to the response to the FTP [\[6\]](#page-8-9) SIZE command. The CPE is not required to retain the file in memory.

Once the CPE has successfully received the number of file bytes specified in the FTP [\[6\]](#page-8-9)  SIZE command it must terminate the FTP control connection.

![](_page_32_Picture_168.jpeg)

#### **Table 10 Statistics and Protocol layer reference for FTP DownloadDiagnostics**

For the DownloadDiagnostics test utilizing FTP transport, the FTP client emulates an FTP download transaction to an FTP URL as specified by DownloadURL. A sequence of events and corresponding actions are described below, reference of [Figure 4.](#page-35-1)

- 1. Open a TCP socket for the FTP control connection.
- 2. Upon receiving the control connection response:
	- If a FTP positive response is received, send a FTP USER command with user value set to "anonymous" to indicate an anonymous user login is being request.

**Error Condition** - If a FTP negative response is received or a timeout has occurred, then set DiagnosticsState to Error\_InitConnectionFailed and terminate the test.

- 3. Upon receiving an "enter password" request:
	- Perform a PASS command using any string (e.g. "dummypwd@") to be used as the password for the anonymous login.

**Error Condition** -If the "enter password" request fails or times out, then set DiagnosticsState to Error\_PasswordRequestFailed and terminate the test.

- 4. Upon receiving a password response:
	- If the response was "successfully logged in", then send a TYPE command with argument character set to 'I' for binary mode.

**Error Condition** -If a "successfully logged in" is not received or the response times out, then set DiagnosticsState to Error\_LoginFailed and terminate the test.

- 5. Upon receiving an transfer mode response:
	- If the transfer mode was set successfully, send a PASV command to request the server be placed in passive mode.

**Error Condition** -If a transfer mode response fails or times out, then set DiagnosticsState to Error\_NoTransferMode and terminate the test.

- 6. Upon receiving passive mode response:
	- If the passive mode response is successful, request the establishment of the FTP data connection.
	- Set TCPOpenRequestTime to the current time.

**Error Condition** -If a passive mode response fails or times out, then set DiagnosticsState to Error\_NoPASV and terminate the test.

- 7. Upon receiving the TCP data connection response: for the FTP date connection:
	- If it was successfully established then set TCPOpenResponseTime, equal to the current time value.

**Error Condition** -If the connection could not be opened or times out, then set DiagnosticsState to Error\_NoResponse and terminate the test.

- Send the SIZE command on the FTP control connection to obtain the size of the file to be downloaded.
- 8. Upon receiving the response to the SIZE command:
	- Record the file size in bytes. Send a RTRV command to request the contents of the file.
	- Set the ROMTime to the current time value.

**Error Condition** - If a valid response was not received from the server in response to the SIZE command or a timeout has occurred, then set DiagnosticsState to Error\_IncorrectSize and terminate the test.

- 9. Upon receiving the first unit of data (at the socket interface) of the FTP data connection (i.e. corresponding to the first segment of data in the file):
	- Set BOMTime equal to the current time value.
	- Record the current value of the Ethernet bytes received on the Interface, to be used has reference later in TotalBytesReceived calculation.

**Error Condition** - If the FTP transfer times out, then set DiagnosticsState to Error\_Timeout and terminate the test.

- 10. Upon receiving the last packet of data on the FTP data connection (i.e. corresponding to the last segment of data in the file):
	- Set EOMTime equal to the current time value.
	- Record the current value of the Ethernet bytes received on the Interface and calculate the TotalBytesReceived (using the previous value sampled at BOMTime).

Note: In binary transfer mode, a count of the total bytes received at the socket level can be maintained and compared to the file size obtained by the SIZE command in step #8 above.

- 11. Once the EOMTime is set:
	- Set DiagnosticsState to the Completed state.
	- The server closes the connection or sends a TCP RESET flag if a timeout occurs.

<span id="page-35-1"></span><span id="page-35-0"></span>

| FTP  | FTP     |                                                                          | FTP     | FTP  |                                                                        |
|------|---------|--------------------------------------------------------------------------|---------|------|------------------------------------------------------------------------|
| data | control |                                                                          | control | data | <b>TCP</b> socket                                                      |
| port | port    |                                                                          | port    | port | Interface                                                              |
|      |         | <b>SYN</b>                                                               |         |      | Event: Start Diagnostic<br>Action: Req Open FTP control connection     |
|      |         | SYN + ACK                                                                |         |      |                                                                        |
|      |         | <b>ACK</b>                                                               |         |      | Event: Rcv TCP socket open ACK                                         |
|      |         | 220 FTP Server Ready<br>USER anonymous + ACK<br>331 Enter Password + ACK |         |      | Event: Rcv server ready response<br>Action: Send USER command          |
|      |         | PASS dummypwd@ + ACK                                                     |         |      | Event: Rcv enter password response                                     |
|      |         | 230 User Logged In + ACK                                                 |         |      | Action: Send PASS command                                              |
|      |         | TYPE I + ACK                                                             |         |      | Event: Rcv user logged in response                                     |
|      |         | 200 Transfer Mode Set to Bin +<br>ACK                                    |         |      | Action: TYPE command                                                   |
|      |         | PASV + ACK                                                               |         |      | Event: Rcv transfer mode response                                      |
|      |         | 227 Entering Passive Mode + ACK                                          |         |      | Action: Send PASV command<br>Event: Rcv entering passive mode response |
|      |         | <b>SYN</b>                                                               |         |      | Action: Req Open FTP Data connection                                   |
|      |         | SYN + ACK                                                                |         |      | Set TCPOpenRequestTime                                                 |
|      |         | <b>ACK</b>                                                               |         |      | Event: Rcv TCP socket open ACK                                         |
|      |         |                                                                          |         |      | Action: Set TCPOpenResponseTime                                        |
|      |         | SIZE ftp-url + ACK                                                       |         |      | Action: Send SIZE command                                              |
|      |         | 213 file size (in bytes) + ACK                                           |         |      |                                                                        |
|      |         |                                                                          |         |      | Event: Rcv size of file in bytes                                       |
|      |         | RETR ftp-url + ACK                                                       |         |      | Action: Record file size                                               |
|      |         | 125 Downloading ftp-url + ACK                                            |         |      | Send RTRV command                                                      |
|      |         |                                                                          |         |      | Set ROMTime                                                            |
|      |         | 226 Transfer Complete+ ACK                                               |         |      | Event: Rcv downloading notofication                                    |
|      |         | <b>ACK</b>                                                               |         |      | Event: Rcv transfer complete notofication                              |
|      |         |                                                                          |         |      |                                                                        |
|      |         | <b>DATA</b>                                                              |         |      |                                                                        |
|      |         | DATA                                                                     |         |      | Event: Rcv first data packet in file                                   |
|      |         | ACK                                                                      |         |      | <b>Action: Set BOMTime</b>                                             |
|      |         | DATA                                                                     |         |      |                                                                        |
|      |         | DATA                                                                     |         |      |                                                                        |
|      |         | <b>ACK</b>                                                               |         |      | Event: Rcv last data packet in file                                    |
|      |         | <b>FIN</b>                                                               |         |      | <b>Action: Set EOMTime</b>                                             |
|      |         | <b>ACK</b>                                                               |         |      | <b>Event: Rcv TCP FIN (close indication)</b>                           |
|      |         |                                                                          |         |      |                                                                        |
|      |         | <b>FIN</b>                                                               |         |      | <b>Action: Release FTP control connection</b>                          |
|      |         | ACK                                                                      |         |      |                                                                        |
|      |         |                                                                          |         |      |                                                                        |

**Figure 4 DownloadDiagnostics using FTP transport** 

# **A.3 UploadDiagnostics utilizing FTP transport**

The UploadDiagnostics test is being used to test the streaming capabilities and responses of the CPE and the WAN connection. The measurements are made during the Upload process, the 'files' that are Uploaded are arbitrary, and are only temporary. There are no <span id="page-36-0"></span>storage requirements on the CPE for the Uploaded files. The CPE sends a file of size TestFileLength (actual values in bytes sent is arbitrary). There is no bound on file size.

The FT[P\[6\]](#page-8-9) server response to the FTP STOR command gives the CPE a ready for transfer and it may begin the file transfer.

The CPE counts the number of bytes sent successfully on the FTP data socket. The CPE is not required to retain the file in memory.

Once the CPE has successfully sent the number of bytes specified in the FTP [\[6\]](#page-8-9) SIZE command and receives the transfer complete, it must terminate the FTP control and data connections.

![](_page_36_Picture_173.jpeg)

#### **Table 11 Statistics and Protocol layer reference for FTP UploadDiagnostics**

For the UploadDiagnostics test utilizing FTP transport, the FTP client emulates a FTP upload transaction to an FTP server with filename as specified by UploadURL. A sequence of events and corresponding actions are described below, reference [Figure 5.](#page-39-1)

- 1. Open a TCP socket for the FTP control connection.
- 2. Upon receiving the FTP control connection response:
	- If a FTP server ready response is received, send a FTP USER command with user value set to "anonymous" to indicate an anonymous user login is being request.

**Error Condition** - If a FTP negative response is received, or a timeout has occurred, then set DiagnosticsState to Error\_InitConnectionFailed and terminate the test.

- 3. Upon receiving an "enter password" request:
	- Perform a PASS command using any string (e.g. "dummypwd@") to be used as the password for the anonymous login.

**Error Condition** -If the enter password request times out, then set the DiagnosticsState to Error\_PasswordRequestFailed and terminate the test.

- 4. Upon receiving a password response:
	- If the response was "successfully logged in", then send a TYPE command

with argument character set to 'I' for binary mode.

**Error Condition** -If a "successfully logged in" response was not received or times out, set the DiagnosticsState to Error\_LoginFailed and terminate the test.

- 5. Upon receiving a transfer mode response:
	- If the transfer mode was set successfully, send a PASV command to request the server be placed in passive mode.

**Error Condition** -If the set transfer mode failed or times out, then set DiagnosticsState to Error\_NoTransferMode and terminate the test.

- 6. Upon receiving passive mode response:
	- If the passive mode was successful, request establishment of a TCP socket for the FTP data connection.
	- Set TCPOpenRequestTime to the current time.

**Error Condition** -If a setting the passive mode fails or times out, then set DiagnosticsState to Error\_NoPASV and terminate the test.

- 7. Upon receiving the TCP socket response for the FTP data connection:
	- If it was successfully established then set TCPOpenResponseTime, equal to the current time value.

**Error Condition** -If the connection could not be opened or a timeout has occurred, then set DiagnosticsState to Error\_NoResponse and terminate the test.

• Send a CWD command to change to the directory to the directory in the UploadURL.

Note: The client is not always required to send a CWD command prior to sending the STOR command in cases where the upload is performed in the home directory of the anonymous login.

- 8. Upon receiving a CWD response:
	- If a new directory change notification was received, send a STOR command to request uploading (storing) a file using the file name value specified in UploadURL.
	- When the STOR command is sent set ROMTime to the current time value.

**Error Condition** -If the CWD fails or times out set the DiagnosticsState to Error\_NoCWD \_and terminate the test.

- 9. Upon receiving a STOR command response:
	- If the client receives a "ready for transfer" notification, record the current

value of the Ethernet bytes sent on the Interface, to be used has reference later in TotalBytesSent calculation.

• Begin file upload over the FTP data connection, set BOMTime to the current time value.

**Error Condition** -If an error code is returned by the server and/or a timeout has occurred prior to receiving a "ready for transfer" notification then set the DiagnosticsState to Error\_NoSTOR and terminate the test.

10. Upon completing the file upload:

- If the client receives a "transfer complete" notification. set EOMTime to the current time value.
- Record the current value of the Ethernet bytes sent on the Interface and calculate the TotalBytesSent using previous value sampled at BOM Time.

**Error Condition** – If and error code is returned by the server and/or a timeout has occurred prior to receiving a "transfer complete" notification, then set the DiagnosticsState to Error\_NoTransferComplete and terminate the test.

- 11. Once the EOMTime is set, close the connections (FTP data and control) to the server.
	- Set the DiagnosticsState to Completed.

<span id="page-39-1"></span><span id="page-39-0"></span>

| <b>FTP</b> | <b>FTP</b>                                                                                                    | FTP.    | <b>FTP</b> |                   |                                                                                                    |
|------------|----------------------------------------------------------------------------------------------------|---------|------------|-------------------|----------------------------------------------------------------------------------------------------|
| data       | control                                                                                                    | control | data       | <b>TCP</b> socket |                                                                                                    |
| port       | port                                                                                                    | port    | port       | Interface         |                                                                                                    |
|            | <b>SYN</b><br>SYN + ACK<br><b>ACK</b><br>220 FTP Server Ready<br>USER anonymous + ACK<br>331 Enter Password + ACK<br>PASS dummypwd@ + ACK<br>230 User Logged In + ACK<br>TYPE I + ACK<br>200 Transfer Mode Set to Bin + |         |            |                   | Event: Start Diagnostic<br>Action: Req Open FTP control connection<br>Event: Rcv TCP socket open ACK<br>Event: Rcv server ready response<br>Action: Send USER command<br>Event: Rcv enter password response<br>Action: Send PASS command<br>Event: Rcv user logged in response<br>Action: Send TYPE command |
|            | <b>ACK</b><br>PASV + ACK<br>227 Entering Passive Mode + ACK                                                                                                    |         |            |                   | Event: Rcv transfer mode response<br>Action: Send PASV command<br>Event: Rcv passive mode response                                                                                                    |
|            | <b>SYN</b>                                                                                                    |         |            |                   | Action: Req Open FTP Data connection,                                                                                                    |
|            | SYN + ACK                                                                                                    |         |            |                   | Set TCPOpenRequestTime                                                                                                    |
|            | <b>ACK</b>                                                                                                    |         |            |                   | Event: Rcv TCP socket open ACK                                                                                                    |
|            |                                                                                                    |         |            |                   | Action: Set TCPOpenResponseTime                                                                                                    |
|            | CWD ftp-url dir $+$ ACK                                                                                                    |         |            |                   | Action: Send CWD command                                                                                                    |
|            | 250 Changed to ftp-url dir + ACK                                                                                                    |         |            |                   |                                                                                                    |
|            | STOR ftp-url filename + ACK<br>150 Ready for transfer + ACK                                                                                                    |         |            |                   | Event: Rcv Changed to new directory notification<br>Action: Send STOR command<br>Set ROMTime                                                                                                    |
|            |                                                                                                    |         |            |                   | Event: Rcv Ready for transfer notofication                                                                                                    |
|            | <b>DATA</b>                                                                                                    |         |            |                   | Action: Begin file upload                                                                                                    |
|            | DATA                                                                                                    |         |            |                   | Set BOMTime                                                                                                    |
|            | <b>ACK</b>                                                                                                    |         |            |                   |                                                                                                    |
|            | DATA                                                                                                    |         |            |                   |                                                                                                    |
|            | DATA                                                                                                    |         |            |                   | <b>Event:</b> Last packet in file sent                                                                                                    |
|            | <b>ACK</b>                                                                                                    |         |            |                   |                                                                                                    |
|            | 226 Transfer Complete+ ACK<br>ACK<br><b>FIN</b><br><b>ACK</b>                                                                                                    |         |            |                   | Event: Rcv transfer complete notification<br><b>Action: Set EOMTime</b><br>Action: Release FTP data connection                                                                                                    |
|            | <b>FIN</b>                                                                                                    |         |            |                   | Action: Release FTP control connection                                                                                                    |
|            | <b>ACK</b>                                                                                                    |         |            |                   |                                                                                                    |
|            |                                                                                                    |         |            |                   |                                                                                                    |

**Figure 5 UploadDiagnostics utilizing FTP transport** 

# <span id="page-40-0"></span>**A.4 DownloadDiagnostics utilizing HTTP transport**

The DownloadDiagnostics test is being used to test the streaming capabilities and responses of the CPE and the WAN connection. The measurements are made during the download process, the 'files' that are Downloaded are arbitrary, and are only temporary. There are no storage requirements on the CPE for the downloaded files. The file received is a stream of arbitrary bytes of a specified length. There is no bound on file size.

The HTTP [\[2\]](#page-8-6) server response to the HTTP Get includes the first TCP block of the file and either the HTTP header with the total file size or chunked encoding.

The CPE counts the number of file bytes received successfully. The CPE is not required to retain the file in memory.

Once the CPE has successfully received the number of file bytes specified in the HTTP response or chunked header the HTTP connection is closed.

HTTP implementation notes:

- Pipelining is not supported.
- The CPE counts the number of bytes received on the Interface for the duration of the test.
- HTTP authentication is not supported.
- HTTP headers may be 1.0 or 1.1. HTTPS is not supported.

#### **Table 12 Statistics and Protocol layer reference for HTTP DownloadDiagnostics**

![](_page_40_Picture_172.jpeg)

For the DownloadDiagnostics test utilizing HTTP transport, the HTTP client emulates an HTTP Get (download transaction) to an HTTP URL as specified by DownloadURL. A sequence of events and corresponding actions are described below, reference [Figure 6.](#page-42-1)

- 1. Open a TCP socket for the HTTP connection.
	- Set TCPOpenRequestTime to the current time.
- 2. When the TCP Ack is received for the HTTP connection:
	- Set TCPOpenResponseTime to the current time.

**Error Condition** -If the connection could not be opened or a timeout has occurred, then set the DiagnosticsState to the Error\_InitConnectionFailed and terminate the test.

- Send a GET command to request the contents of the file.
- Set the ROMTime to the current timestamp value.
- 3. Upon receiving the first packet of data and HTTP successful response:
	- Set BOMTime equal to the current time value.
	- Record the current value of the Ethernet bytes received on the Interface, to be used has reference later in TotalBytesReceived calculation.

Note: The content length field may return in the first packet of data (which also includes the server HTTP response code) and may be used to determine the number of bytes to count to indicate the file download is complete. If the response uses chunked encoding the chucked header is used to determine file size.

**Error Condition** - If a HTTP successful response code was not received from the server in response to the GET command or a timeout has occurred, then set DiagnosticsState to the Error\_NoResponse and terminate the test.

- 4. Upon receiving the last packet of data in the file:
	- Set EOMTime equal to the current time value.
	- Record the current value of the Ethernet bytes received on the Interface, and calculate the TotalBytesReceived using previous value sampled at BOM Time.

Note: The last segment of file data has been received once a number of bytes received is equal to content length as determined from the step #3 above, or an EOF character sequence has been detected.

**Error Condition** - If the number of bytes received did not match the bytes expected or, a timeout has occurred, then set DiagnosticsState to Error\_TransferFailed state and terminate the test.

5. Once the EOMTime is recorded, the HTTP client then simply waits for the server to close the connection or sends a TCP RESET flag if a timeout period TBD is exceeded. However, at this stage the test can be deemed successful and set DiagnosticsState to the Completed state.

<span id="page-42-0"></span>![](_page_42_Figure_1.jpeg)

<span id="page-42-1"></span>**Figure 6 DownloadDiagnostics utilizing HTTP transport** 

# <span id="page-43-0"></span>**A.5 UploadDiagnostics utilizing HTTP transport**

The UploadDiagnostics test is being used to test the streaming capabilities and responses of the CPE and the WAN connection. The measurements are made during the upload process, the 'files' that are Uploaded are arbitrary byte patterns or streams. There are no file storage requirements on the CPE for the uploaded files. The CPE sends a file of size TestFileLength (actual value in each byte sent is arbitrary).

The HTTP [\[2\]](#page-8-6) server responds to the HTTP put with a successful response when the file has completed the Upload, this will indicate a successful test. If the 200 OK is not received, or the TCP socket is torn down, the test will fail. The CPE may use chunked encoding.

The CPE counts the number of bytes sent on the Interface for the duration of the test.

HTTP Implementation notes:

- Pipelining is not supported.
- HTTP authentication is not supported.
- HTTP headers may be 1.0 or 1.1. HTTPS is not supported.

#### **Table 13 Statistics and Protocol layer reference for HTTP UploadDiagnostics**

![](_page_43_Picture_172.jpeg)

For the UploadDiagnostics test utilizing the HTTP transport, the HTTP client emulates an HTTP upload (PUT) transaction to an HTTP server with filename as specified by UploadURL. A sequence of events and corresponding actions for the HTTP Upload are described below, reference of [Figure 7.](#page-44-1)

- 1. Open a TCP socket for the HTTP connection.
	- Set TCPOpenRequestTime to the current time.
- 2. Upon receiving indication that the HTTP connection response:
	- If the response was successfully established, set TCPOpenResponseTime to the current time.

**Error Condition** -If the connection could not be opened or a timeout has occurred, then set DiagnosticsState to Error\_InitConnectionFailed and terminate the test.

- <span id="page-44-0"></span>• Send a PUT command to request the sending of a file with filename specified in UploadURL. Set ROMTime to the current time value.
- 3. Upon sending data the first unit of data (i.e. TCP segment) to the server:
	- Set BOMTime to the current time value.
	- Record the current value of the Ethernet bytes sent on the Interface, to be used has reference later in TotalBytesSent calculation.
- 4. Upon completing the file upload :
	- When the client receives a HTTP successful response code from the server indicating the put was successfully performed set EOMTime to the current time value.
	- Record the current value of the Ethernet bytes sent on the Interface, and calculate the TotalBytesSent using previous value sampled at BOM Time.

**Error Condition** -If an HTTP successful response is not returned by the server and/or a timeout has occurred prior to receiving HTTP response code, then set DiagnosticsState to Error\_NoResponse and terminate the test.

5. Once the EOMTime is recorded, the HTTP client then initiates the connection release. At this stage the test can be deemed successful and set DiagnosticsState to Completed.

<span id="page-44-1"></span>![](_page_44_Picture_105.jpeg)

**Figure 7 UploadDiagnostics utilizing HTTP transport** 

# <span id="page-45-0"></span>**Appendix B: Test results**

# **B.1 UploadDiagnostics and DownloadDiagnostics Test Results**

Once a CPE throughput test is successfully completed there are several Active Monitoring performance metrics of particular interest that are implied in the object parameters.

Currently Jitter and delay are only measured by the UDP Echo Plus test.

Results may vary on CPE due to varying TCP implementations. **Table 14 Diagnostics Test Results** 

![](_page_45_Picture_220.jpeg)

# **B.2 Asymmetrical Considerations**

Today's broadband access networks are typically dimensioned asymmetrically to support currently deployed Internet services. The proposed test suites in this document are designed for both symmetric and asymmetric type networks.

However in the asymmetric case, there are extreme cases where the upstream capacity is not sufficient for Active Monitoring. In these cases, the returned TCP acknowledgement

<span id="page-45-1"></span><sup>&</sup>lt;sup>3</sup><br><sup>3</sup> Note that TestFileLength does not include the HTTP header overhead bytes <sup>4</sup><br><sup>4</sup> Note that TestPutesPeesiusd does include the HTTP header overhead bytes

<span id="page-45-2"></span><sup>&</sup>lt;sup>4</sup> Note that TestBytesReceived does include the HTTP header overhead bytes

packets (ACK) from the CPE client cannot be returned reliably. Implementation guidance is provided in [\[7\]](#page-8-10) in order to increase accuracy of the test performed.

k = (Downstream Bottleneck Rate)/(MTU \* 8) / (Upstream Bottleneck Rate/(Ack Packet Size\*8)

This equation is derived by assuming the client will use the Maximum Segment Size (MSS) when at all possible for forwarding data to the CPE client and ACKs returned from the client to server have a zero payload size resulting in a line packet size of Ack Packet Size in bytes (e.g. typically 64 bytes on Ethernet). If delayed ACKs are used (i.e. only ACK every other packet), as is typically the case in current TCP implementations, then the downstream is rate limited when  $K > .5$  so we want  $K \le -0.5$  (for the delayed ACK case).